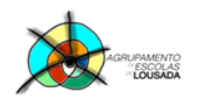

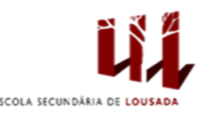

1

## **Ficha de trabalho nº 10**

1. Abra o Microsoft Excel e elabore a seguinte tabela:

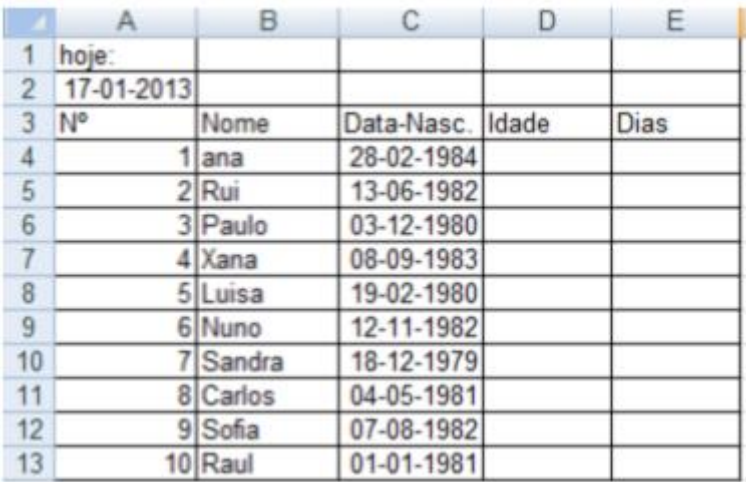

- a. Na coluna A, linha 2, coloque a data 01-01-2020.
- b. Na coluna B, linha 2, coloque a data 01-02-2020.
- c. Faça a diferença entre datas (=B2-A2) na célula C2.
- d. Se não derem um valor em dias (ex:31), deverá "formatar células", seção "número", indicar o formato numérico pretendido.
- e. Preencha a idade na célula D4 (=ANO(\$A\$2-C4)-1900).
- f. Calcule as restantes idades.
- g. Calcule quantos dias de vivência têm a Ana (ex: =\$A\$2-C4); caso não der o valor em dias (ex: 10551), deverá formatar a célula da mesma forma que formatou na alínea d.
- h. Calcule dos dias para a restante coluna (até célula E13).

 $\mathbf{P}$ EP

- i. Copie toda a tabela da folha de cálculo "Ficha 5" e faça colar numa nova folha chamada "Ficha 5\_b". Coloque uma cor no separador Ficha 5\_b.
- j. Apague todos os valores da linha 1 e 2, conforme mostra na figura abaixo indicada.

 $P^{och}$   $\left($   $\right)$   $\left($   $\right)$  2020  $\left[ \frac{1}{2} \right]$  =

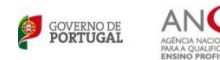

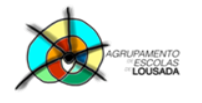

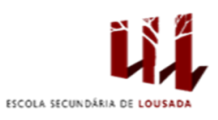

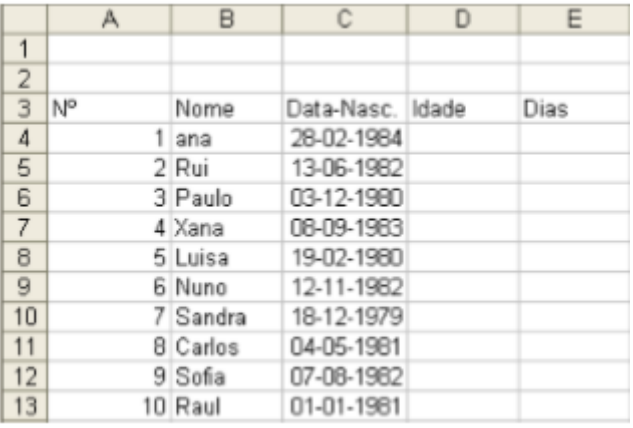

- k. Calcule a idade utilizando a fórmula =(ANO(HOJE()-C4)-1900. Preencha a restante coluna das idades.
- l. Preencha a coluna dos dias, utilizando a função =(HOJE()-C4).
- m. Compare os valores das idades e de dias relativamente às duas tabelas calculadas na h) e m).
- n. Formate a tabela como entender, de forma a melhorar o aspeto.
- o. Insira um cabeçalho e rodapé a seu gosto.

Guardar o trabalho com o seguinte nome: **nome\_apelido\_ficha10**

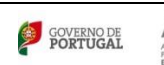

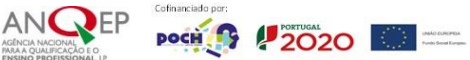